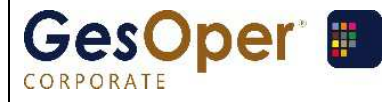

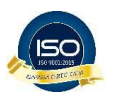

# **Etapas da Operação**

# **1. Configurações**

a. Definir se vai usar conciliação – Utilitários ADM / Configuração Filiais /

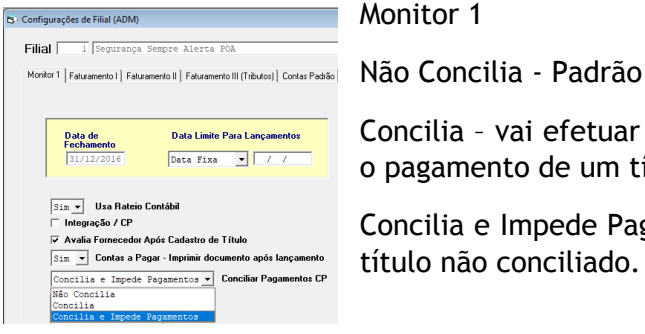

Concilia – vai efetuar todo o processo, mas não impede o pagamento de um título não conciliado.

Concilia e Impede Pagamentos – não permite quitar um título não conciliado.

b. Definir se integra Operacional com Contas a Pagar - Utilitários / Configuração Filiais / Monitor 1

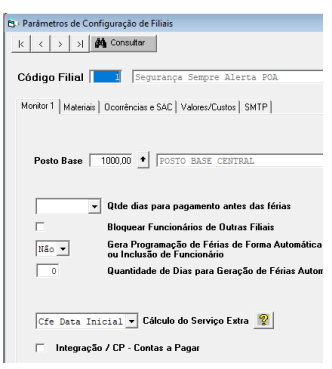

Se esta opção estiver marcada, todas as operações onde possui valor, ao finalizar a mesma, o sistema irá possibilitar a entrada do título e o mesmo será  $\frac{1}{|166 \cdot 7|}$  Gera Programação de Férias de Forma Automática<br>au Inclusão de Funcionãio

> Se ao chamar a tela para lançar o título, for clicado em Sair sem digitar nada, não será feita a conciliação automática, pois não há título. Poderá ser feito após o título ser

c. Perfil do Usuário

incluído.

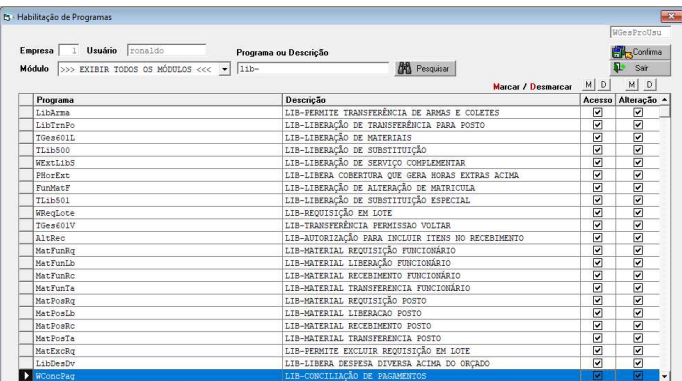

Você deve marcar em WConcPag aqueles usuários que poderão Desconciliar ou Forçar a Conciliação para uma operação.

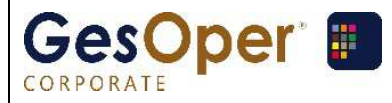

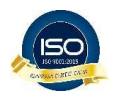

d. Contas Contábeis que serão conciliadas – Tabelas de Apoio ADM / Plano de Contas Analítico

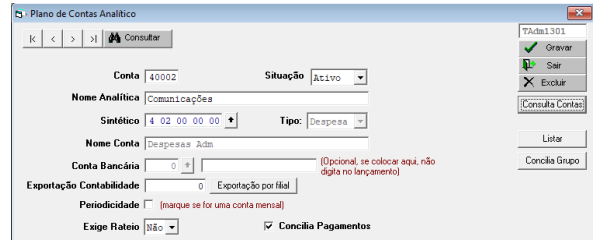

O sistema irá conciliar apenas as contas marcadas para conciliar.

Existem duas formas de marcar:

- Marcar individualmente ou

- Se você quer marcar todo um grupo (conta sintética imediatamente a que uma conta analítica está vinculada), marque uma conta do grupo, grave e depois clique no botão Concilia Grupo. Neste mesmo botão você pode também desmarcar todas as contas de um grupo.

# **2. Despesas que podem ser conciliadas.**

As despesas estão divididas em quadro grupos:

- a. Materiais (compra de materiais)
- b. Patrimônios (compra de patrimônios)
- c. Benefícios (geração dos arquivos de benefícios)
- d. Ocorrências
	- i. Ocorrências de Funcionários / Cursos
	- ii. Ocorrências de Funcionários / Outras
	- iii. Ocorrências de Postos / Outras
	- iv. Ocorrências de Veículos / IPVA
	- v. Ocorrências de Veículos / Seguro
	- vi. Ocorrências de Veículos / Multas
	- vii. Ocorrências de Veículos / Manutenção
	- viii. Ocorrências de Veículos / Abastecimento
	- ix. Ocorrências de Armas / Todas
	- x. Ocorrências de Patrimônios / Todas

Para que ocorra a conciliação é necessário que fornecedor e valor sejam informados nos lançamentos. No caso de benefícios, deve ser colocado o fornecedor no cadastro das operadoras.

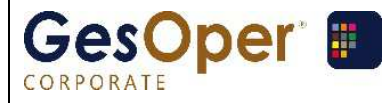

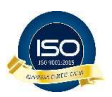

# **3. Conciliação dos Pagamentos**

#### a. Via Cadastro de título

Sempre que você cadastrar um título, ao final, o sistema irá perguntar se quer conciliar. Se a resposta for positiva, o sistema irá transferir para a tela de conciliação. Você sempre poderá conciliar, desconciliar ou apenas consultar, clicando no botão Concilia Pagamentos.

-

#### b. Via Item de Menu

Neste quadro serão mostrados apenas os títulos com contas que estejam marcadas como para conciliar. Você pode escolher itens conciliados ou não conciliados. Marcando um título, o sistema irá mostrar a tela de Conciliação propriamente dita.

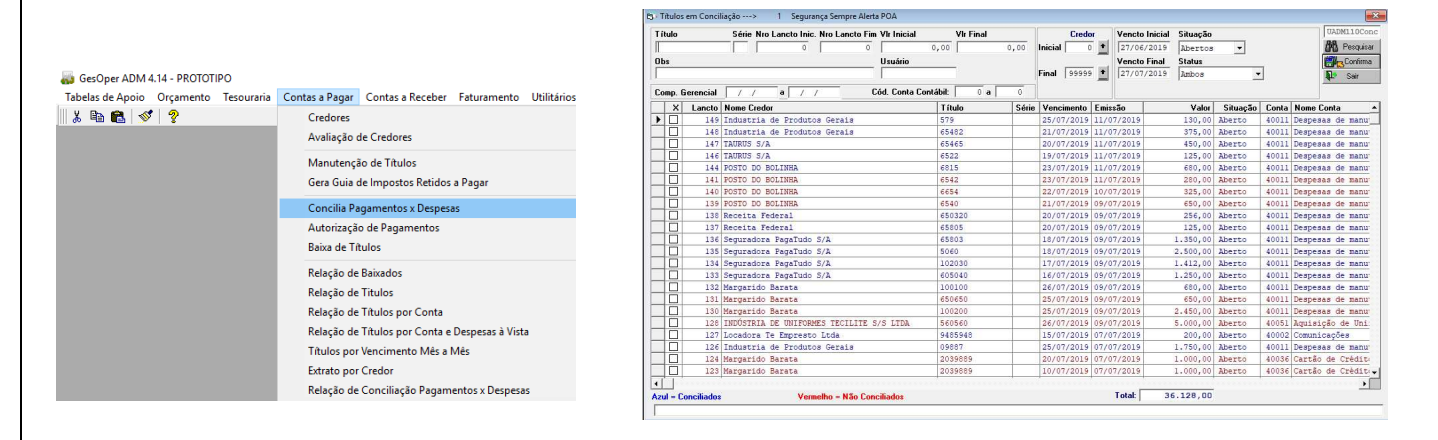

#### Observe que podemos ter as seguintes formas de conciliação:

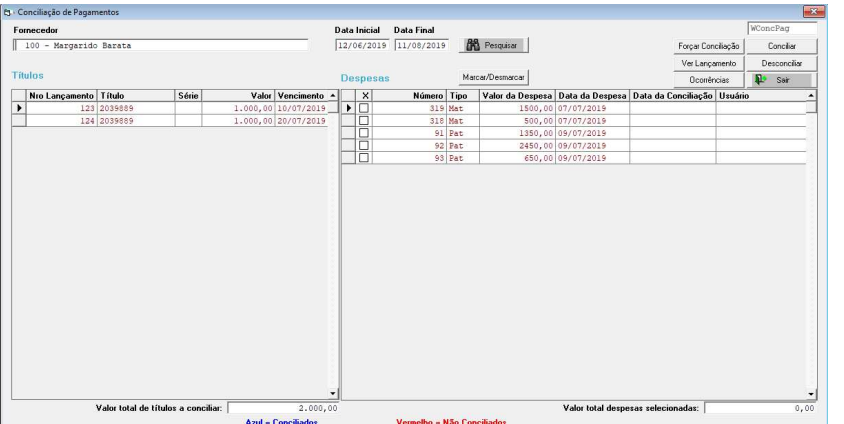

- 1 título para 1 despesa
- 1 título para "n" despesas
- "n" títulos para 1 despesa
- "n" títulos para "n" despesas como no exemplo.

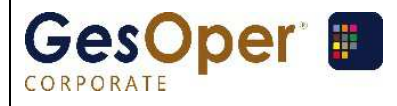

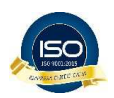

Teremos mais de um título quando for o mesmo fornecedor e mesmo número de título (pagamento parcelado).

No lado das despesas, quando o título ainda não estiver conciliado, o sistema irá trazer todas as despesas ainda não conciliadas para o fornecedor, como no exemplo acima.

- Conciliar – após marcadas as despesas que correspondem ao(s) título(s) e se os valores totais forem iguais, você deve clicar no botão correspondente para conciliar as despesas com o(s) título(s).

- Desconciliar – Toda a operação pode ser desconciliada desde que o usuário esteja autorizado no seu Perfil para fazer esta operação. O sistema irá gravar uma log.

- Forçar Conciliação – Caso os valores de títulos e despesas não fechem por algum motivo (em Benefícios por exemplo, as operadoras cobram uma taxa em cima do valor da operação), o usuário, caso esteja autorizado em Perfil, poderá efetuar a conciliação através deste botão. O sistema irá gravar uma log e ainda irá solicitar uma justificativa. Esta justificativa poderá ser consultada no botão Ocorrências nesta tela no título.

- Ver Lançamento – Marcando uma despesa, você poderá consultar o detalhe da despesa.

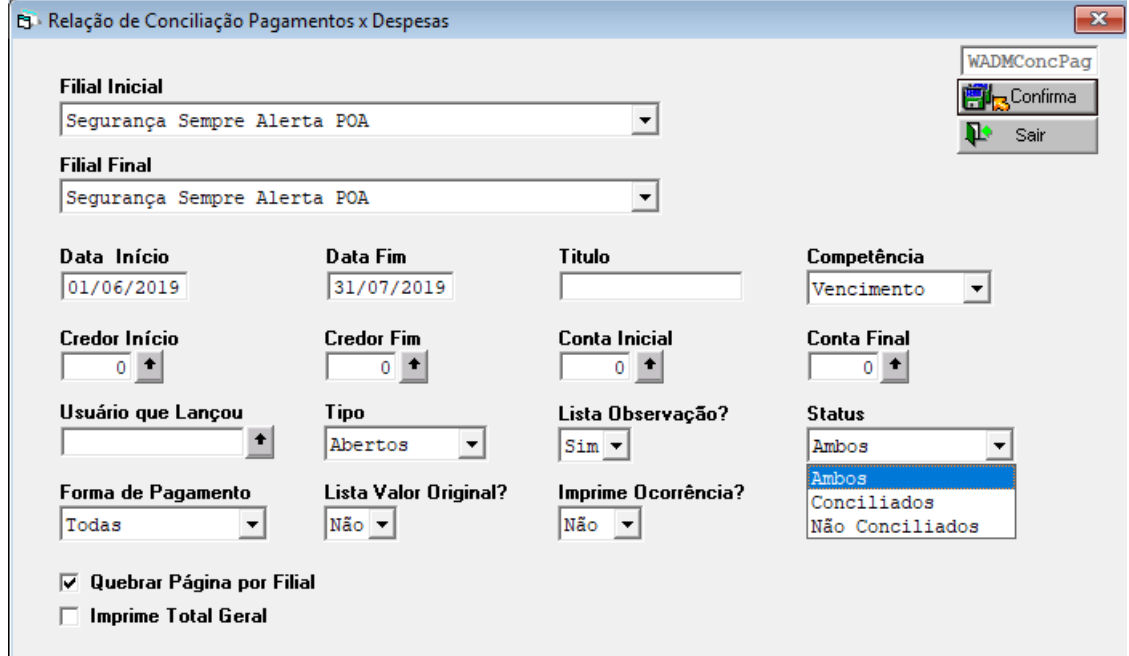

## **4. Relação de Conciliação Pagamentos x Despesas**

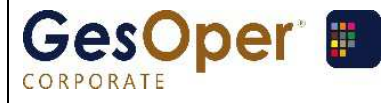

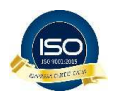

## Você poderá listar títulos conciliados, não conciliados ou ambos, além de outros critérios de seleção.

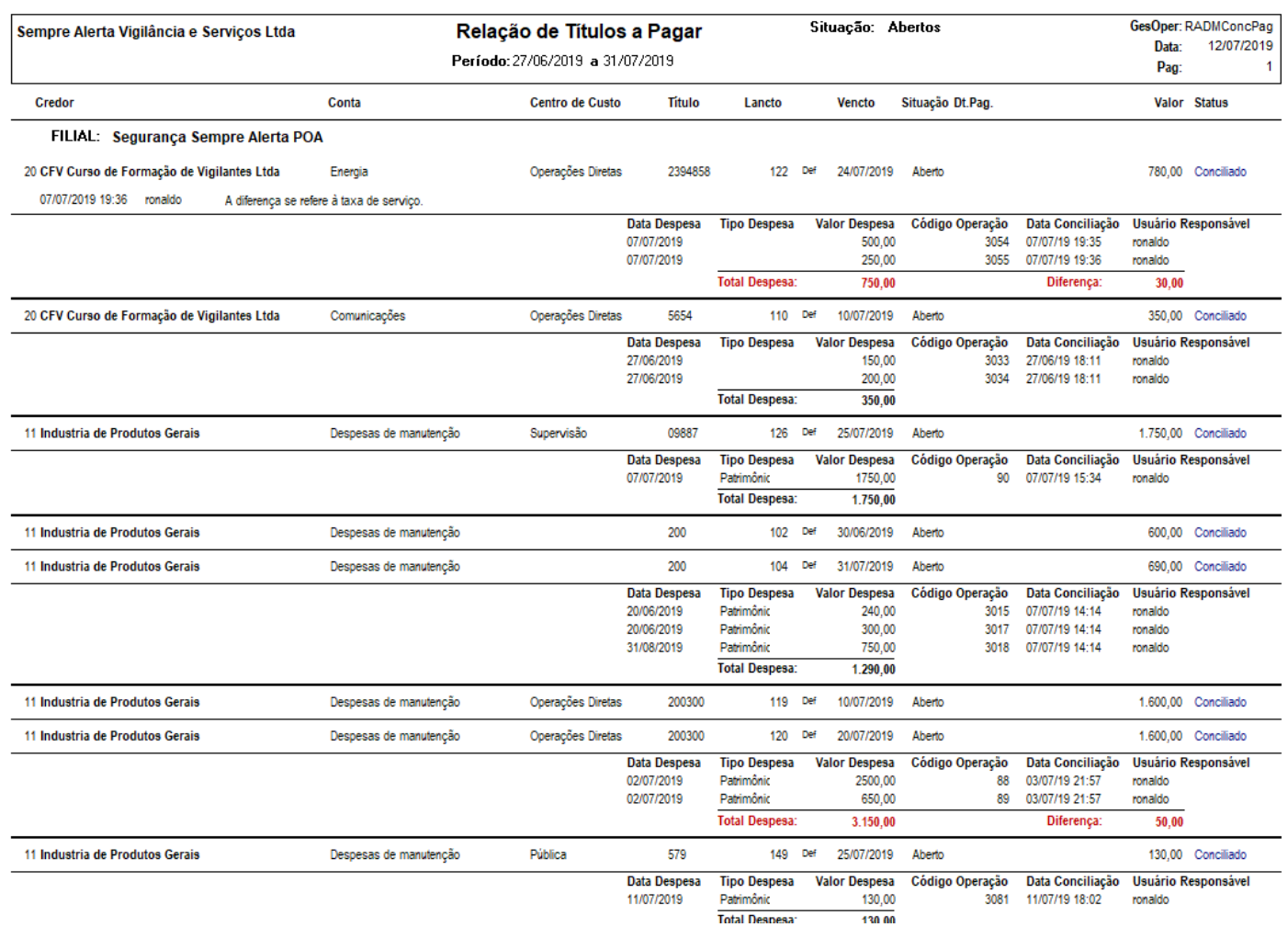

## **5. Baixa de Títulos**

As baixas de títulos, através do próprio título, através do menu de baixas ou via tesouraria respeitarão a configuração definida (Concilia / Impede Pagamentos) e o status do título (Conciliado / Não Conciliado).

## **6. Autorização de Pagamentos**

A Autorização também respeitará a configuração e o status e não permitirá autorizar um pagamento não conciliado se a definição for Impede Pagamentos.

*Qualquer dúvida contate nossa Equipe de Suporte em nosso Site.* 

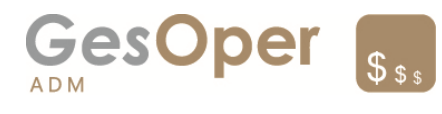

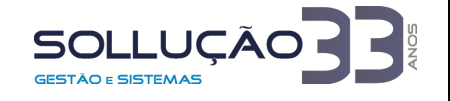